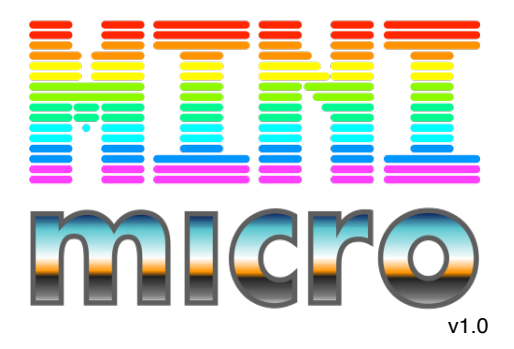

**the neo-retro classic-modern home computer from an alternate universe**

# **MiniScript at the Prompt**

*You can type any MiniScript commands at the " ] " command prompt.* ]print "Hello world!" Hello world!

*See the last page of this document for a quick rundown on the MiniScript language. Or go to <http://miniscript.org> for more help.*

*Press up arrow to recall the last command. When more input is needed, the prompt will change to "...]". Press Control-C to break an infinite loop or reset the prompt.*

### **Basic Commands**

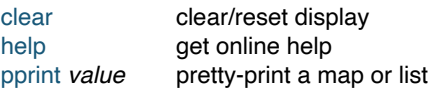

# **Disk and Files**

*There are usually two disks available, "/sys" and "/usr". /sys is the system disk; it contains demos, game assets, libraries, etc. It is a read-only disk; you cannot modify its contents. /usr is the user disk; you can use it however you like. This is where you will store your own MiniScript programs. Click the top disk slot to create a new disk, or mount a zip file or folder as /usr.*

*Remember that the command prompt runs MiniScript, not some other shell. So you must use quotation marks around file names and paths in all commands.*

### **Global File Commands**

dir list files

pwd print working directory cd *path* change working directory mkdir *path* create a new directory delete *path* delete a file from disk view *path* preview any file

### **File module**

*The global* file *module contains more methods for working with files and paths. Use these like* file.curdir*, etc:*

.curdir return working directory .setdir *path* same as cd .makedir *path* create a new directory .*children(path)* get files within directory .name*(path)* get file name from path .parent*(path)* get path to parent directory .exists*(path)* return whether file exists .info*(path)* get map of file details .child*(base, subpath)* — combine path parts .delete *path* delete a file .move *from, to* move/rename a file .copy *from, to* copy a file .readLines(*path)*return file contents as list .writeLines *path, list —* store list as text file .loadImage(*path) —* load an image file .saveImage *path, img, [quality]* .loadSound(*path) —* load a sound file .export *path* export file to host OS .import *path* import file from host OS .open(*path, mode)* — return a file handle

### **File Handle**

*A file handle object is returned from*  file.open*, and is used for more detailed input and output with a particular file.*

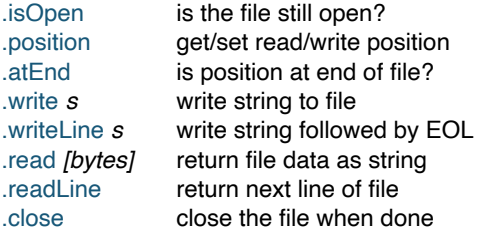

# **Handling Programs**

*Mini Micro has one "current program" in memory at a time. The commands below let you load, save, edit, run, or clear this program.*

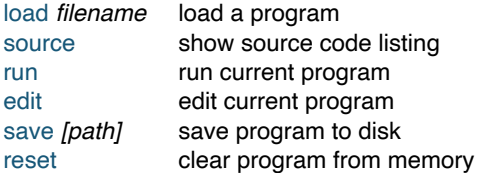

*The code editor (invoked with* edit*) has a lot of nice features, both in the toolbar and via keyboard shortcuts. Try it!*

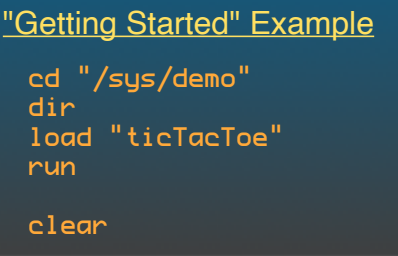

# **Key & Mouse Input**

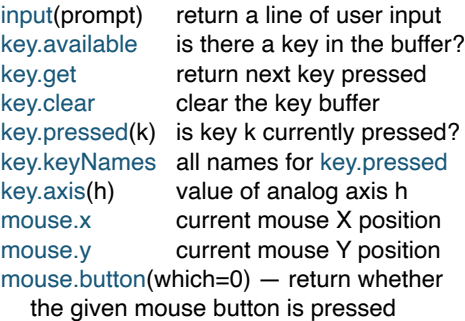

mouse.visible show the mouse cursor?

*Key names for key.pressed are shown in the table below. Axis names are "Horizontal", "Vertical", and "Joy1Axis1" through "Joy8Axis29". Note that "joystick" refers to any game input device (gamepad, flight stick, etc.).*

#### **Key names for key.pressed**

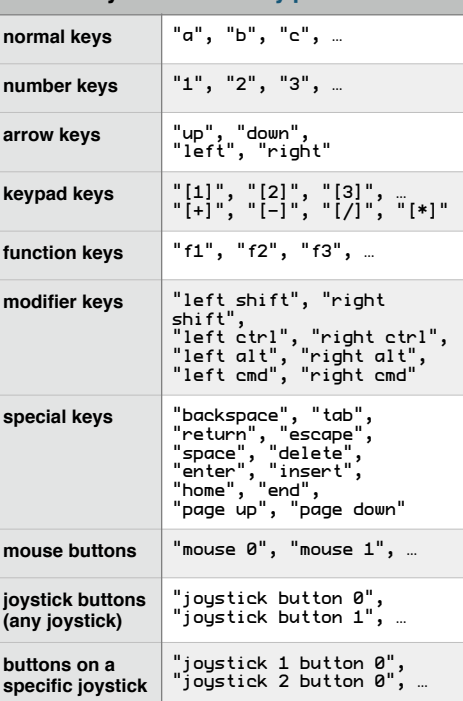

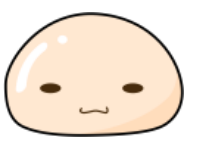

#### About this Document

*Property names shown in orange can be read or assigned new values, like any variable:*

#### $text{.}$ row = 25

*Method names shown in blue can be called and may return results, but you don't assign new values to them:*

text.clear print text.cell(0,0)

# **Displays**

*Mini Micro has an 8-layer display. Display 0 is closest to the user; display 7 in is the back. You can see through transparent displays to any highernumbered display layers behind. Each display can be one of several modes:*

- 0. displayMode.off hidden/off
- 1. displayMode.solidColor solid color
- 
- 
- 
- 5. displayMode.sprite sprite display

2. displayMode.text text display 3. displayMode.pixel pixel buffer 4. displayMode.tile tile display

*The default setup is shown in the diagram below. Change any display by assigning one of the above values to*  display(n).mode*, where n is from 0 to 7. Then get a reference to* display(n)*, and use the methods on the appropriate Display subclass.*

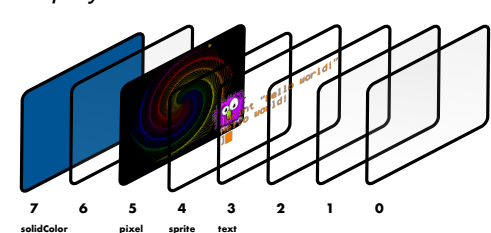

## **Solid Color Display**

*Simply displays the same color across the whole screen. Translucent colors work too. Useful for fade in/out or as background.*

.color display color

### **Text Display**

*A 68-by-26 character display. Every cell may have its own colors and inverse mode; the properties below mostly affect subsequent printing. Note that*  **text** *is a global reference to the "default" text display, i.e., the one used by* **print** *and* **input***.*

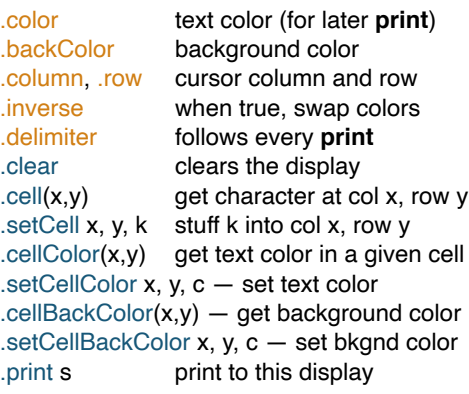

*Note that the standard* text.delimiter *is*  char(13)*, which causes a line break. Use "" (empty string) for no delimiter.*

#### **Pixel Display**

*A 960-by-640 display made of pixels.* **gfx** *is a handy reference to the default pixel display.*

.color default drawing color .width, .height get display size, in pixels .clear *[clr, w, h]* fill display with given color  $.pixel(x,y)$  get pixel color at x,y .setPixel  $x, y$ , clr set pixel color at  $x, y$ .scrollX, .scrollY offsets display in X and Y scale scale factor or [x,y] factors

960

640

*The drawing methods below all do what they say. Not shown here are two optional parameters: color and penSize.*

.line x1, y1, x2, y2 .drawRect left, bottom, width, height

.fillRect left, bottom, width, height .drawEllipse left, bottom, width, height .fillEllipse left, bottom, width, height .drawPoly points .fillPoly points

*The functions below work with the*  Image *class:*

.drawImage img, left, bottom, width, height, srcLeft, srcBottom, srcWidth, srcHeight .getImage(left, bottom, width, height)

*The .print method draws text to a pixel display; this is slower than using a text display, but more versatile. Available fonts are "small", "normal", and "large".* .print str, x, y, color, font="normal"

### **Tile Display**

*A tile display shows a rectangular or hexagonal grid of small images called tiles. You can configure the size of and number of these tiles, their overlap, and an overall scroll position.*

.setCellTint x, y, c set tint color of a cell

.clear *[toIndex]* set all tiles to null or index .extent [cols, rows] map size .tileSet image tiles draw from .tileSetTileSize size of tiles in tileSet .cellSize size of tiles on screen .overlap cell overlap, in pixels .oddRowOffset set to 0.5 for hex rows .oddColOffset set to 0.5 for hex columns .scrollX, .scrollY shifts all tiles on screen .cell(x,y) get tile index for a cell .setCell x, y, idx set tile index for a cell  $.$ cell $Tint(x,y)$  get tint color of a cell

*Some tile display properties (extent, tileSetTileSize, cellSize, and overlap) can be given either a simple number which applies to both x and y, or an [x,y] list.*

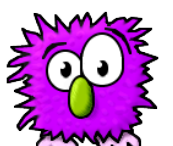

### **Sprite Display**

*Each sprite display shows 0 or more Sprites, which are little images that can be efficiently moved, rotated, and scaled. Sprites are layered in order, with .sprites[0] at the back.*

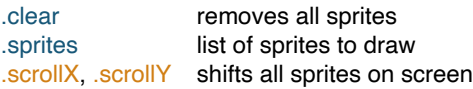

### **Sprite Class**

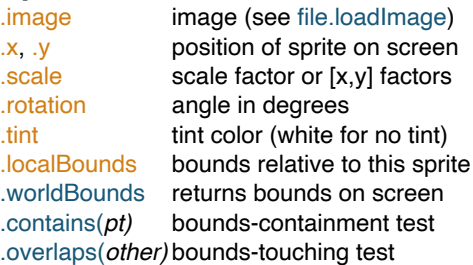

## **Bounds Class**

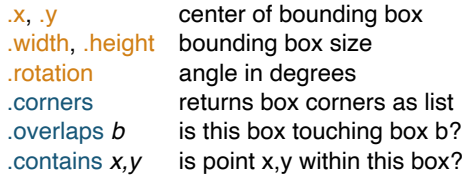

*The .contains method (of both Bounds and Sprite) may also be given any map with "x" and "y" keys, or an [x, y] list.*

### **Image Class**

*Represents a rectangular array of pixels; display with either Sprite.image, or PixelDisplay.drawImage. Methods:*

.width, .height image size, in pixels .pixel(x,y) get pixel color at x,y .setPixel x, y, clr set pixel color at x,y .getImage(left, bottom, width, height)

*Create an image from scratch with:*

Image.create(width, height, color)

# **Colors**

*Colors in Mini Micro are represented as strings in HTML format. The color map contains the built-in colors shown below, as well as these methods:*

.rgb(r, g, b) get color from red, green, and blue values (0-255) .rgba(r, g, b, a) same, but with alpha  $l$ lerp(c1, c2, t) interpolate between colors .toList(c) get color as [r, g, b, a] list .fromList(lst) convert [r, g, b, a] to color

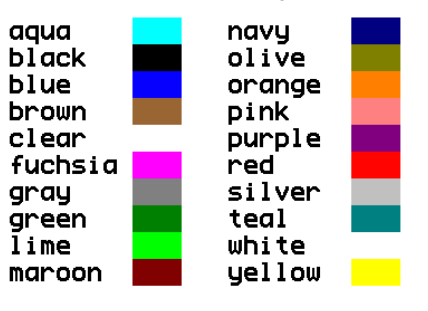

https://miniscript.org/wiki

# **Sounds**

*Mini Micro supports both digitized and synthesized sounds via the Sound class. Use the file module to load a sound from disk:*

file.loadSound load a WAV file as a sound

*To create a synthesized sound, make a new Sound object, then set the following properties:*

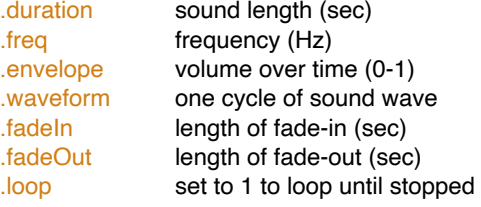

*You can conveniently set duration, freq, envelope, and waveform with the .***init** *method on the Sound class.*

### **Frequency**

*The .*freq *property determines how many times per second the waveform will be repeated. The "A" above middle C on a piano has a frequency of 440. A global method provides the frequency for any note:*

noteFreq(n) frequency for note n

*Middle C is note 60, C# is 61, etc.*

*Instead of specifying a single frequency, you can provide a list of frequencies; Mini Micro will then interpolate (slide) between those frequencies over the length of the sound.*

#### **Envelope**

*The .envelope property controls the amplitude (volume) of the sound over its duration. You may specify a single number (the default is 1), or a list of numbers, in which case Mini Micro will interpolate the amplitude over the length of the sound. A common choice is [1, 0] which starts at full volume and then fades to silence by the end of the sound.*

### Music Example

```
// notes defined as: [note, duration]
notes = [[60, 0.1], [64, 0.1], [67, 0.1], 
[72, 0.2], [67, 0.1], [72, 0.4]snd = new Sound 
for n in notes 
    snd.init n[1], noteFreq(n[0]) 
    snd.play 
    wait snd.duration 
end for
```
#### **Waveform**

*The .waveform property determines the tonal quality of the sound. This should be a list of numbers between -1 and 1. Mini Micro will interpolate over this list for each repeat of the waveform — if freq is 440, the waveform will be repeated 440 times per second.*

*The Sound class has several built-in waveforms for your convenience:*

.sineWave sine wave (pure tone) .triangleWave triangles (almost sine) .sawtoothWave slightly "buzzier" .squareWave most buzzy/retro sound .noiseWave random static

### **Sound Mixing**

*You can combine two or more synthesized sounds together to create more complex sounds.*

.mix(s2, *lvl=1*) add in sound s2, at volume level lvl

### **Playing Sounds**

*Both digitized and synthesized sounds are played with the .play method:*

.play *v, p, s* play sound at volume v, with pan p and speed s

*All parameters optional. Volume should be between 1 and 0; pan between -1 and 1 (full left/right); and speed is a multiplier that changes the playback speed and pitch (default is 1).*

*Other methods on Sound objects:*

.stop stop playing this sound .isPlaying is sound currently playing? *Silence all sounds at once with:* Sound.stopAll stop all sounds

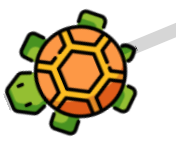

# **HTTP**

*The http module provides simple access to downloading resources or making REST calls on the interwebs.*

.get(url*, headers*) download .delete url*, headers* delete resource .post url, data*, headers* post data to a URL .put url, data*, headers* do an HTTP PUT

*http.get can download images, sounds, text, or raw data. http.post data may be a string or a map.*

#### Silly Sketch Example

```
clear 
textrow = 25print "Draw with the mouse!" 
print "Press Esc to exit." 
snd = new Sound 
while not key.pressed("escape") 
  m = \{\}m \cdot x = mouse.xm.y = mouse.y gfx.line prev.x, prev.y, 
 m.x, m.y, color.gray, 5 
 snd.init 0.1, 400 + m.y 
 snd.play 0.5 
    yield 
end while
```
## **Import Modules**

*There are a number of handy utilities found in /sys/lib, which you can load with the import command:*

import *"name"* find & load module by name

*These modules can define new values and methods (accessed via a map with the same name of the module), and add new methods to built-in types. For more info, see: help "import"*

#### Sound Example 1

```
pew = new Sound 
pew.init 0.3, [8000,100], [1,0] 
pew.play
```
#### Sound Example 2

```
hitSnd = new Sound 
hitSnd.init 1, 100, [1,0], Sound.noiseWave 
hitSnd.play
```
(The MiniScript Quick Reference appears on the next page for your convenience.)

# **Welcome to MiniScript!**

*MiniScript is a high-level object-oriented language that is easy to read and write.*

# **Clean Syntax**

*Put one statement per line, with no semicolons, except to join multiple statements on one line.*

*Code blocks are delimited by keywords (see below). Indentation doesn't matter (except for readability).*

*Comments begin with //.*

*Don't use empty parentheses on function calls, or around conditions in if or while blocks.*

*All variables are local by default. MiniScript is case-sensitive.*

# **Control Flow**

### **if, else if, else, end if**

*Use if blocks to do different things depending on some condition. Include zero or more else if blocks and one optional else block.*

if  $2+2 == 4$  then print "math works!" else if pi > 3 then print "pi is tasty" else if "a" < "b" then print "I can sort" else print "last chance" end if

### **while, end while**

*Use a while block to loop as long as a condition is true.*  $s = "S<sub>D</sub>am"$ while s.len < 50  $s = s + "$ , spam" end while

# print  $s + "$  and spam!"

**for, end for**

*A for loop can loop over any list, including ones easily created with the range function.*

for i in range(10, 1) print  $i + "..."$ end for print "Liftoff!"

### **break & continue**

*The break statement jumps out of a while or for loop. The continue statement jumps to the top of the loop, skipping the rest of the current iteration.*

# **Data Types**

### **Numbers**

*All numbers are stored in full-precision format. Numbers also represent true (1) and false (0). Operators:*

 $+, \, \cdot, \, \cdot, \, /$  standard math % mod (remainder) ^ power and, or, not logical operators  $==, !=, >, >=, <, <=$  comparison

### **Strings**

*Text is stored in strings of Unicode characters. Write strings by surrounding them with quotes. If you need to include a quotation mark in the string, type it twice.*

print "OK, ""Bob""."

*Operators:*

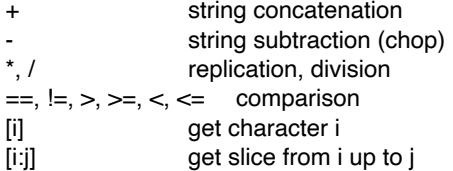

### **Lists**

*Write a list in square brackets. Iterate over the list with for, or pull out individual items with a 0-based index in square brackets. A negative index counts from the end. Get a slice (subset) of a list with two indices, separated by a colon.*

```
x = [2, 4, 6, 8]x[0] // 2
x[-1] //8
x[1:3] // [4, 6]
x[2]=5 // \times now [2,4,5,8]Operators:
+ list concatenation
*, / replication, division
[i] get/set element i
[i:j] get slice from i up to j
```
#### **Maps**

*A map is a set of values associated with unique keys. Create a map with curly braces; get or set a single value with square brackets. Keys and values may be any type.*

```
m = \{1: "one", 2: "two"\}<code>m[1]</code> // "one"
m[2] = "dos" 
Operators:
```
+ map concatenation [k] get/set value with key k .ident get/set value by identifier

# **Functions**

*Create a function with function(), including parameters with optional default values. Assign the result to a variable. Invoke by using that variable. Use @ to reference a function without invoking.*

triple = function(n=1) return n\*3 end function print triple  $\frac{1}{3}$  // 3<br>print triple(5) // 15  $print$  triple $(5)$ f = @triple print  $f(5)$  // also 15

# **Classes & Objects**

*MiniScript uses prototype-based inheritance. A class or object is a map with a special \_\_isa entry that points to the parent. This is set automatically when you use the new operator.*

Shape =  ${''sides":0}$ Square = new Shape Square.sides  $= 4$  $x = new Square$  $x.\textsf{sides}$  // 4 *Functions invoked via dot syntax get a self variable that refers to the object they were invoked on.*

```
Shape.degrees = function() 
    return 180*(self.sides-2) 
end function 
x.degrees // 360
```
# **Intrinsic Functions**

### **Numeric**

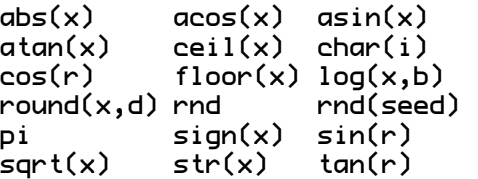

### **String**

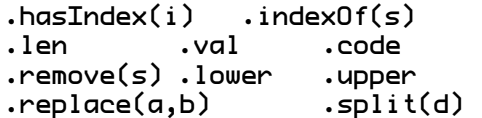

### **List/Map**

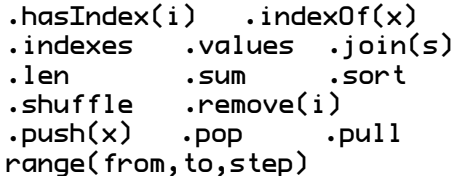

### **Other**

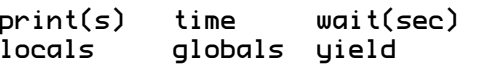